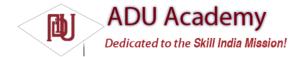

## Let's Make a Toast

Toasts are transient Dialog boxes that remain visible for only a few seconds before fading out. Toasts don't steal focus and are non-modal, so they don't interrupt the active application.

Toasts are perfect for informing your users of events without forcing them to open an Activity or read a Notifi cation. They provide an ideal mechanism for alerting users to events occurring in background Services without interrupting foreground applications.

The Toast class includes a static makeText method that creates a standard Toast display window. Pass the application Context, the text message to display, and the length of time to display it (LENGTH\_SHORT or LENGTH\_LONG) in to the makeText method to construct a new Toast. Once a Toast has been created, display it by calling show, as shown in the following snippet:

Context context = getApplicationContext(); String msg = "To health and happiness!"; int duration = Toast.LENGTH\_SHORT; Toast toast = Toast.makeText(context, msg, duration); toast.show();

Figure 8-1 shows a Toast. It will remain on screen for around 2 seconds before fading out. The application behind it remains fully responsive and interactive while the Toast is visible.

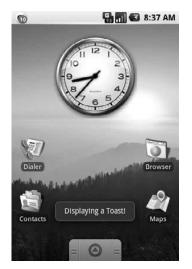

Figure 8-1

## **Customizing Toasts**

The standard Toast text message window is often suffi cient, but in many situations you'll want to customize its appearance and screen position. You can modify a Toast by setting its display position and assigning it alternative Views or layouts.

The following snippet shows how to align a Toast to the bottom of the screen using the setGravity method:

```
Context context = getApplicationContext();
String msg = "To the bride an groom!";
int duration = Toast.LENGTH_SHORT;
Toast toast = Toast.makeText(context, msg, duration);
int offsetX = 0;
int offsetY = 0;
toast.setGravity(Gravity.BOTTOM, offsetX, offsetY);
toast.show();
```

When a text message just isn't going to get the job done, you can specify a custom View or layout to use a more complex, or more visual, display. Using setView on a Toast object, you can specify any View (including layouts) to display using the transient message window mechanism.

For example, the following snippet assigns a layout, containing the CompassView widget from Chapter 4 along with a TextView, to be displayed as a Toast.

Context context = getApplicationContext(); String msg = "Cheers!"; int duration = Toast.LENGTH\_LONG: Toast toast = Toast.makeText(context, msg, duration); toast.setGravity(Gravity.TOP, 0, 0); LinearLayout II = new LinearLayout(context); II.setOrientation(LinearLayout.VERTICAL); TextView myTextView = new TextView(context); CompassView cv = new CompassView(context); mvTextView.setText(msg); int IHeight = LinearLayout.LayoutParams.FILL\_PARENT; int IWidth = LinearLayout.LayoutParams.WRAP\_CONTENT; II.addView(cv, new LinearLayout.LayoutParams(IHeight, IWidth)); II.addView(myTextView, new LinearLayout.LayoutParams(IHeight, IWidth)); II.setPadding(40, 50, 0, 50); toast.setView(II); toast.show(); The resulting Toast will appear as shown in Figure 8-2.

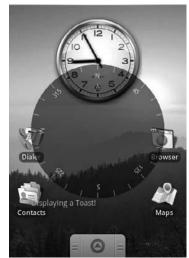

Figure 8-2

## Using Toasts in Worker Threads

As GUI components, Toasts must be opened on the GUI thread or risk throwing a cross thread exception. In the following example, a Handler is used to ensure that the Toast is opened on the GUI thread:

private void mainProcessing() {

Thread thread = new Thread(null, doBackgroundThreadProcessing, "Background");

thread.start(); private Runnable doBackgroundThreadProcessing = new Runnable() { public void run() { backgroundThreadProcessing(); }; private void backgroundThreadProcessing() { handler.post(doUpdateGUI); } // Runnable that executes the update GUI method. private Runnable doUpdateGUI = new Runnable() { public void run() {

Context context = getApplicationContext();

String msg = "To open mobile development!";

int duration = Toast.LENGTH\_SHORT;

Toast.makeText(context, msg, duration).show();}};